## **Create Categories, Sub Categories & Compensating Controls**

Users with the Threats and Vulnerabilities Manage permission can create categories, sub categories, and vulnerability compensating controls on the **Vulnerability Compensating Controls** grid. Vulnerability compensating controls are attached to vulnerabilities in order to mitigate risk, and categories are the containers used to organize the compensating controls or sub categories. As the root page only contains categories, each vulnerability compensating control must belong to a category.

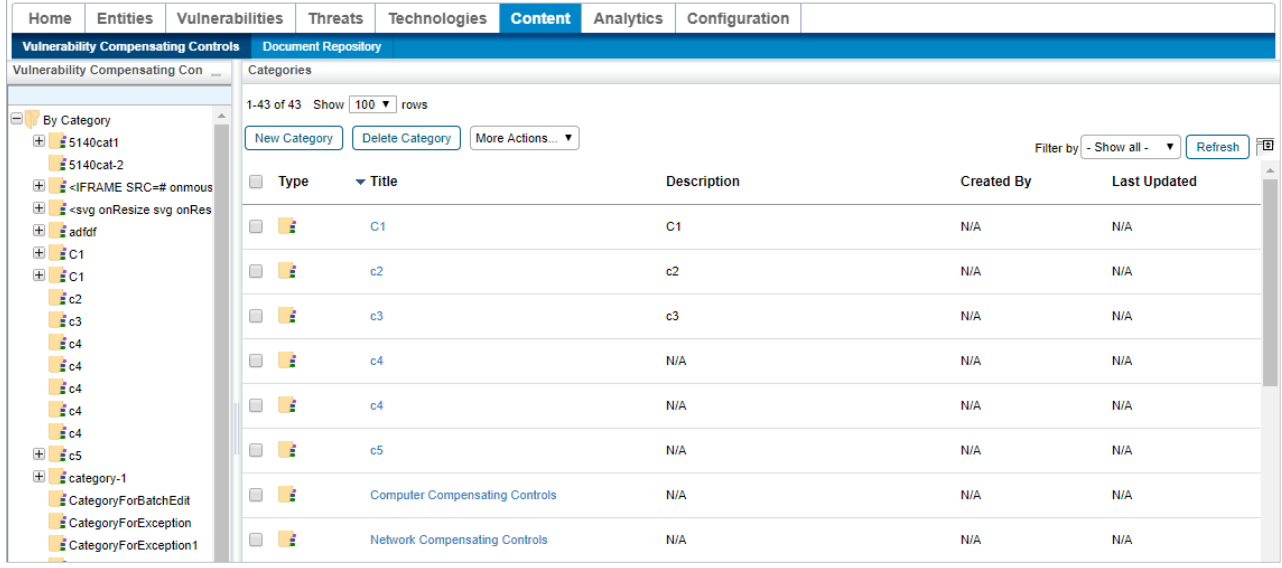

The Vulnerability Compensating Controls grid.

## **To create a new category:**

- 1. In the **Threat & Vulnerability Manager** application, click **Vulnerability Compensating Controls** in the **Content** menu.
- 2. Click **New Category**.

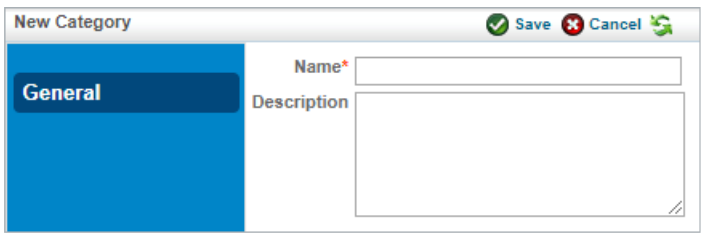

The New Category page.

- 3. Enter a name in the **Name** field.
- 4. **Optional**: Enter a description in the **Description** field.
- 5. Click **Save**.

### **To create a new sub category:**

- 1. In the **Threat & Vulnerability Manager** application, click **Vulnerability Compensating Controls** in the **Content** menu.
- 2. Click the category you wish to add a sub category to to open its **Category** page.

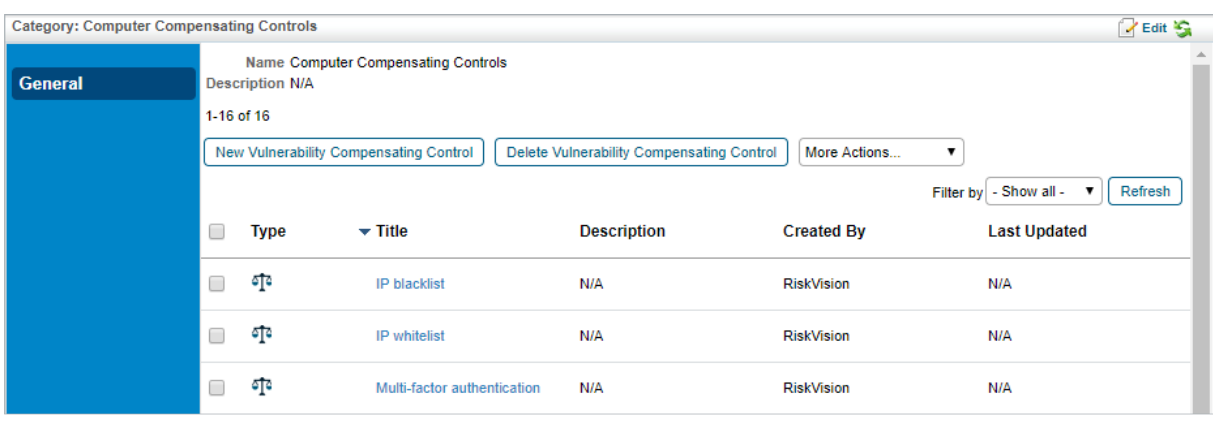

The Category page.

 $\lceil i \rceil$ 

If desired, a sub category can be added to a pre-existing sub category. There is no limit to the number of sub category levels each category can contain.

3. Select **New Sub Category** from the **More Actions...** select list.

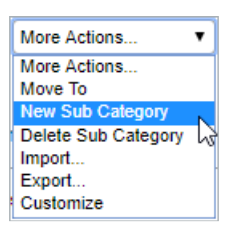

The More Actions... select list.

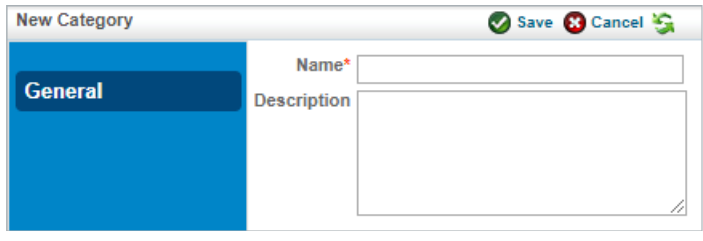

The New Category page.

- 4. Enter a name in the **Name** field.
- 5. **Optional**: Enter a description in the **Description** field.
- 6. Click **Save**.

# **To create a new vulnerability compensating control:**

- 1. In the **Threat & Vulnerability Manager** application, click **Vulnerability Compensating Controls** in the **Content** menu.
- 2. Click one of the available categories to open the corresponding **Category** page.

| <b>Category: Computer Compensating Controls</b> |                                                                                                    |             |                                |                    |                   |                               | $Z$ Edit $\mathcal{L}$ |
|-------------------------------------------------|----------------------------------------------------------------------------------------------------|-------------|--------------------------------|--------------------|-------------------|-------------------------------|------------------------|
| <b>General</b>                                  | Name Computer Compensating Controls<br><b>Description N/A</b>                                            |             |                                |                    |                   |                               |                        |
|                                                 | 1-16 of 16                                                                                               |             |                                |                    |                   |                               |                        |
|                                                 | New Vulnerability Compensating Control<br>Delete Vulnerability Compensating Control<br>More Actions<br>▼ |             |                                |                    |                   |                               |                        |
|                                                 |                                                                                                    |             |                                |                    |                   | Filter by   - Show all -<br>▼ | Refresh                |
|                                                 |                                                                                                    | <b>Type</b> | $\overline{\phantom{0}}$ Title | <b>Description</b> | <b>Created By</b> | <b>Last Updated</b>           |                        |
|                                                 | □                                                                                                    | ক্          | <b>IP blacklist</b>            | N/A                | RiskVision        | N/A                           |                        |
|                                                 | O                                                                                                    | ক্          | IP whitelist                   | N/A                | <b>RiskVision</b> | N/A                           |                        |
|                                                 | $\Box$                                                                                                   | ক্          | Multi-factor authentication    | N/A                | <b>RiskVision</b> | N/A                           |                        |

The Category page.

#### 3. Click **New Vulnerability Compensating Control**.

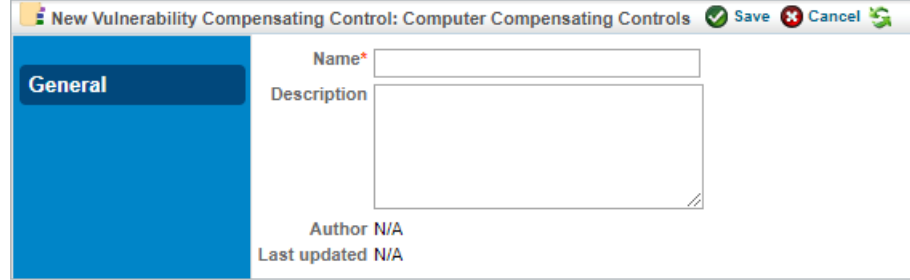

The New Vulnerability Compensating Control page.

- 4. Enter a name in the **Name** field.
- 5. **Optional**: Enter a description in the **Description** field.
- 6. Click **Save**.